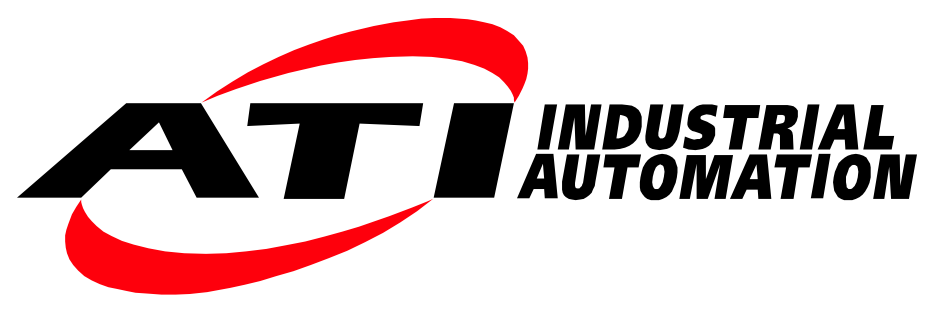

Manual

# **F/T CAN Bus and Serial Bus Network Interface for OEM**

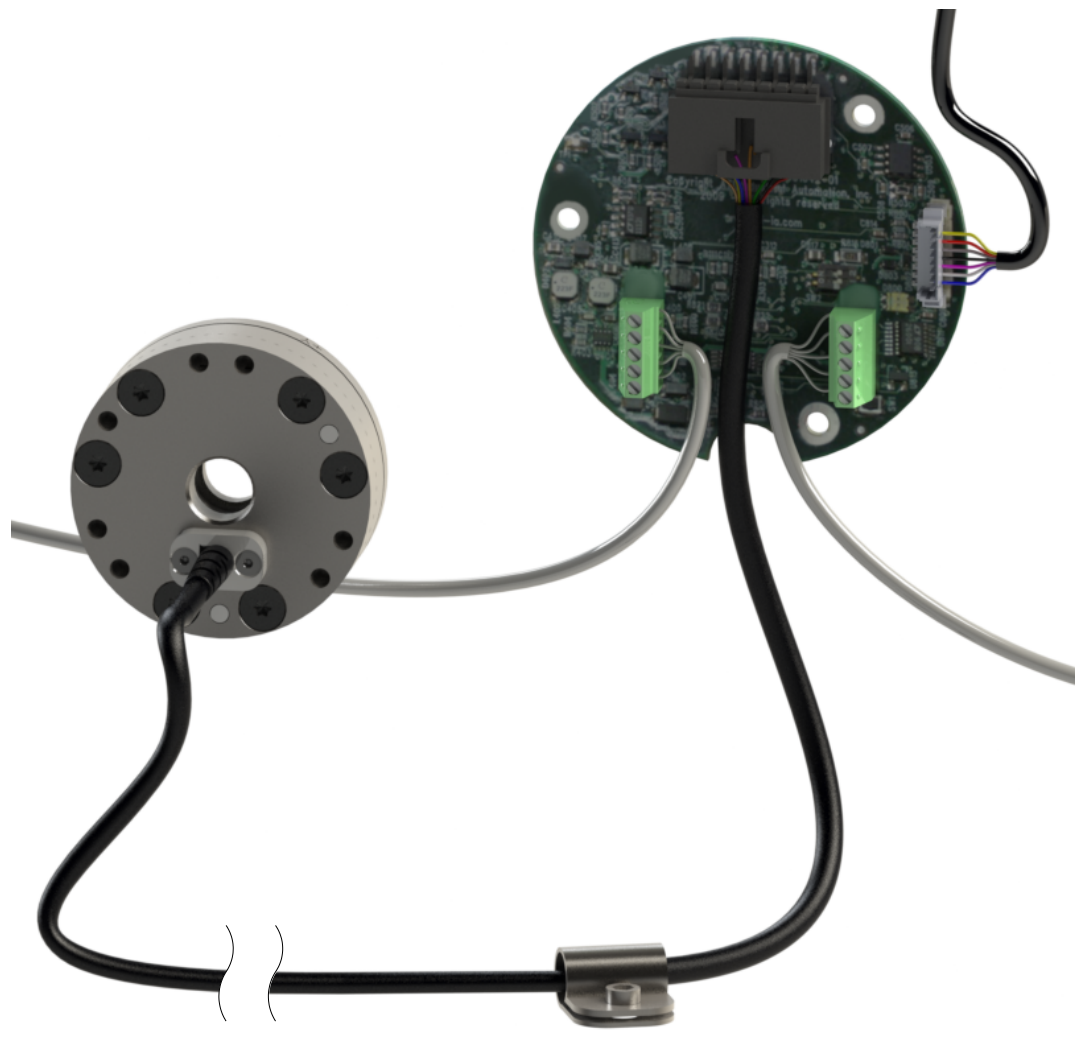

**Document #: 9610-05-1030**

# **Foreword**

<span id="page-1-0"></span>Information contained in this document is the property of ATI Industrial Automation, Inc. and shall not be reproduced in whole or in part without prior written approval of ATI Industrial Automation, Inc. The information herein is subject to change without notice and should not be construed as a commitment of ATI Industrial Automation, Inc. This manual is periodically revised to reflect and incorporate changes made to the F/T system.

ATI Industrial Automation, Inc. assumes no responsibility for any errors or omissions in this document.

Copyright © (2021) by ATI Industrial Automation, Inc., Apex, North Carolina USA. All Rights Reserved. Published in the USA.

In consideration that ATI Industrial Automation, Inc. (ATI) products are intended for use with robotic and/or automated machines, ATI does not recommend the use of its products for applications wherein failure or malfunction of an ATI component or system threatens life or makes injury probable. Anyone who uses or incorporates ATI components within any potentially life-threatening system must obtain ATI's prior consent based upon assurance to ATI that a malfunction of ATI's component does not pose direct or indirect threat of injury or death, and (even if such consent is given) shall indemnify ATI from any claim, loss, liability, and related expenses arising from any injury or death resulting from use of ATI components.

ATI OEM F/T Interface Boards are intended to be designed and installed into an EMC-safe enclosure before use. For recommendations on how to design EMC safe enclosures, please consult the Institute of Electrical and Electronics Engineers (IEEE) at *[www.ieee.org](http://www.ieee.org)*.

All trademarks belong to their respective owners.

Windows™ is a registered trademark of Microsoft Corporation.

#### Note

Please read the manual before calling customer service, and have the following information available:

- 1. Serial number; for example, FT01234.
- 2. Transducer model; for example, Nano17, Gamma, Theta.
- 3. Calibration; for example, US-15-50, SI-65-6.
- 4. Accurate and complete description of the question or problem
- 5. Computer and software information (operating system, PC type, drivers, application software, and other relevant information about the configuration)

Be near the F/T system when calling (if possible).

Please contact an ATI representative for assistance, if needed:

Sale, Service and Information about ATI products:

**ATI Industrial Automation** 1041 Goodworth Drive Apex, NC 27539 USA *[www.ati-ia.com](http://www.ati-ia.com)* Tel: +1.919.772.0115 Fax: +1.919.772.8259

**Application Engineering** Tel: +1.919.772.0115, Extension 511 Fax: +1.919.772.8259 E-mail: *[ft\\_support@ati-ia.com](mailto:ft-support%40ati-ia.com?subject=)*

# **Table of Contents**

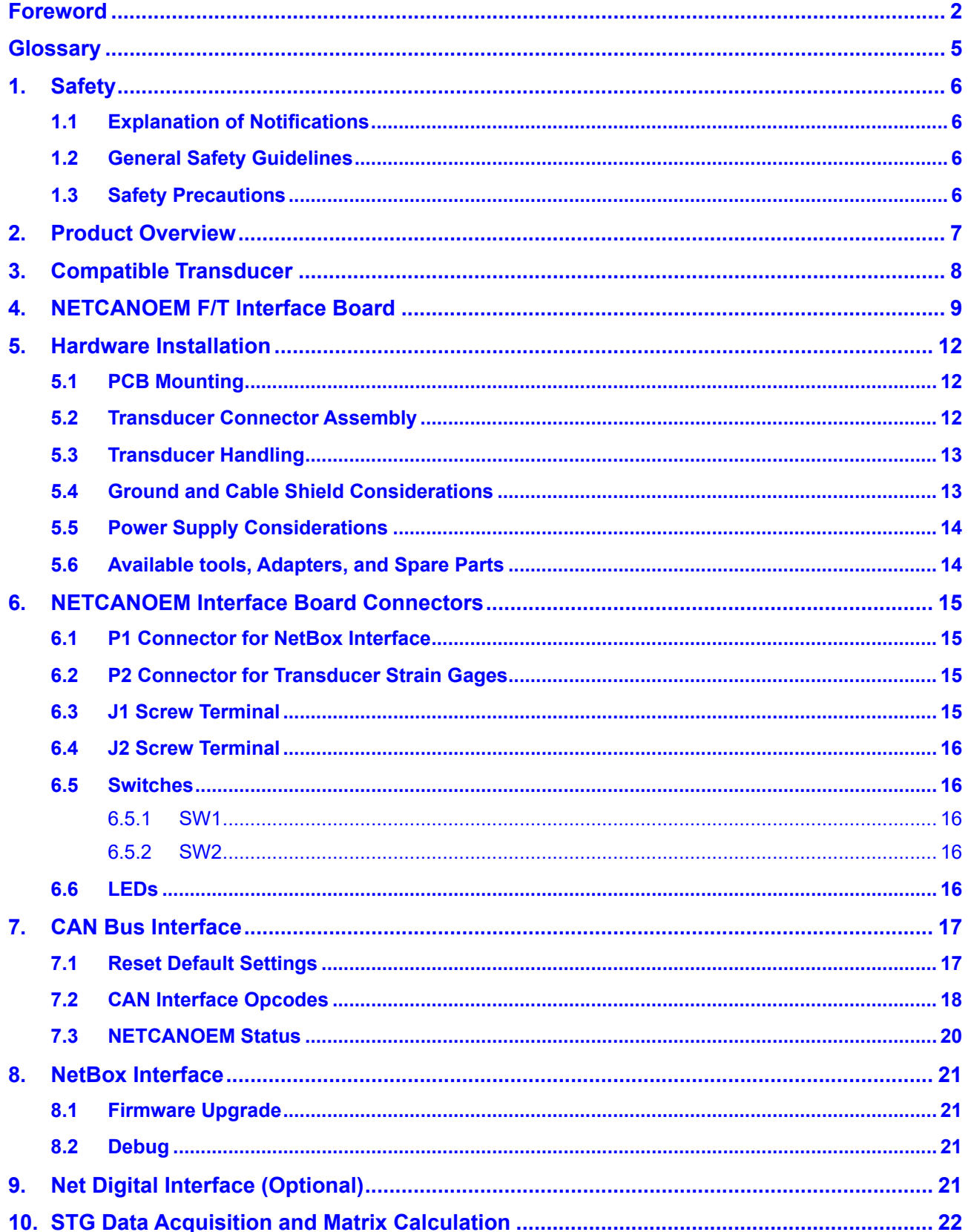

Manual, F/T CAN Bus and Serial Bus Network Interface for OEM Document #9610-05-1030-05

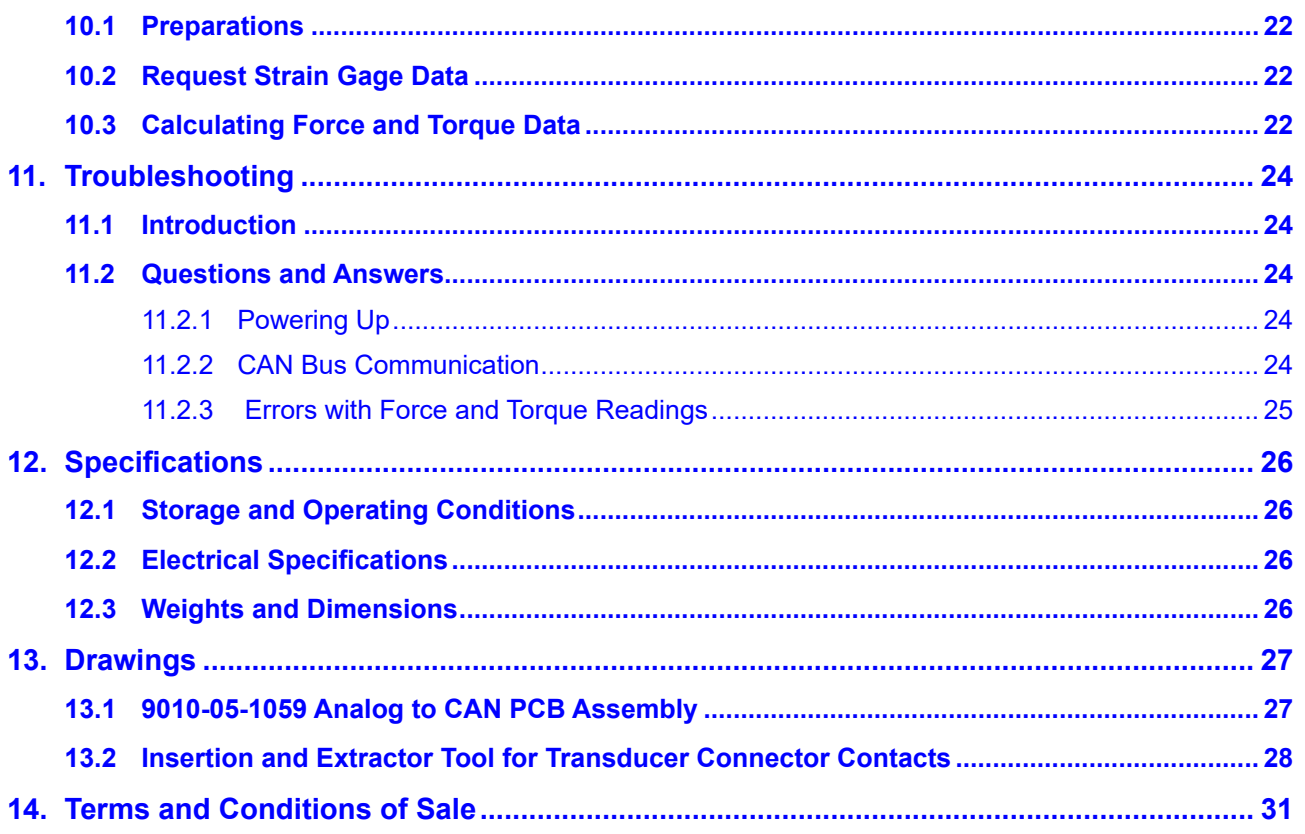

#### <span id="page-4-0"></span>**Term Definition** CAN Controller Area Network (CAN) is a low level, message based communication protocol. E-Exit **ATI's E-Exit transducers have a cable with an over-molded strain relief.** F/T Research Force/Torque. F/T Transducer Converts force and torque into an electrical signal. MAP The Mounting Adapter Plate (MAP) is the transducer plate that attaches to the fixed surface or robot arm. MOLEX<sup>®</sup> SL Product series from the connector manufacturer Molex. Net Box The component that contains the power supply and network interfaces of the Net F/T system. It can alternatively be used to interface with the NETCANOEM. STG STG Strain Gage TAP Tool Adapter Plate (TAP) is the transducer surface that attaches to the load to be measured. Transducer | Transducer is the component that converts the sensed load into electrical signals.

# **Glossary**

<span id="page-5-0"></span>*Manual, F/T CAN Bus and Serial Bus Network Interface for OEM Document #9610-05-1030-05*

# **1. Safety**

The safety section describes general safety guidelines to be followed with this product, explanations of the notifications found in this manual, and safety precautions that apply to the product. Product specific notifications are imbedded within the sections of this manual (where they apply).

### **1.1 Explanation of Notifications**

These notifications are used in all of ATI manuals and are not specific to this product. The user should heed all notifications from the robot manufacturer and/or the manufacturers of other components used in the installation.

**DANGER:** Notification of information or instructions that if not followed will result in death or serious injury. The notification provides information about the nature of the hazardous situation, the consequences of not avoiding the hazard, and the method for avoiding the situation.

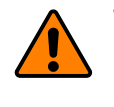

**WARNING:** Notification of information or instructions that if not followed could result in death or serious injury. The notification provides information about the nature of the hazardous situation, the consequences of not avoiding the hazard, and the method for avoiding the situation.

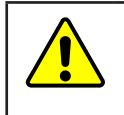

**CAUTION:** Notification of information or instructions that if not followed could result in moderate injury or will cause damage to equipment. The notification provides information about the nature of the hazardous situation, the consequences of not avoiding the hazard, and the method for avoiding the situation.

**NOTICE:** Notification of specific information or instructions about maintaining, operating, installing, or setting up the product that if not followed could result in damage to equipment. The notification can emphasize, but is not limited to: specific grease types, best operating practices, and maintenance tips.

### **1.2 General Safety Guidelines**

The customer should verify that the transducer selected is rated for maximum loads and moments expected during operation. Refer to F/T Transducer Manual (9620-05-Transducer Section—Installation and Operation Manual) found in Net F/T Installation and Operation Manual (9610-05-1022) or contact ATI Industrial Automation for assistance. Particular attention should be paid to dynamic loads caused by robot acceleration and deceleration. These forces can be many times the value of static forces in high acceleration or deceleration situations.

### **1.3 Safety Precautions**

#### **CAUTION:** Do not remove any fasteners or disassemble transducers without a removable mounting adapter plate. These include Nano, Mini, IP-rated, and some Omega transducers. This will cause irreparable damage to the transducer and void the warranty. Leave all fasteners in place and do not disassemble the transducer.

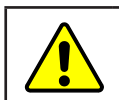

**CAUTION:** Do not probe any openings in the transducer. This will damage the instrumentation.

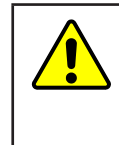

**CAUTION:** Do not exert excessive force on the transducer. The transducer is a sensitive instrument and can be damaged by applying force exceeding the single-axis overload values of the transducer and cause irreparable damage. Small Nano and Mini transducers can easily be overloaded during installation. Refer to the F/T Transducer manual (9620-05-Transducer Section) for specific transducer overload values.

# <span id="page-6-0"></span>**2. Product Overview**

The F/T (force/torque) CAN and Serial Bus Interface Sensor System includes:

- ATI transducer
- F/T-to-CAN interface board (NETCANOEM).

The transducer includes a Molex SL connector (MSL). The transducer is shipped without a connector housing installed, to allow easy routing of the transducer cables through tight spaces. Connector contacts are crimped to the eight wires of the transducer cable. After the cable routing is completed, the contacts can be inserted in a connector housing which can then be plugged into the NETCANOEM interface board.

An adapter cable can also be purchased to allow a NETCANOEM interface with a 12-Pin Amphenol connector, standard on ATI Nano and Mini Transducers. Refer to *Section [5.6—Available tools, Adapters, and Spare Parts](#page-13-1)* for a list of optional part numbers. The transducer can also be ordered with the MSL connector already attached, which is the –ZC8 option.

The interface board is designed to be mounted within the customer's enclosure and is supplied by a customerprovided 24VDC power supply. The interface board connects to the control electronics via CAN bus or RS485 interface. Power and bus signals are connected to the board via screw terminals.

*[Figure](#page-6-1)* 2.1 shows a sample application using the NETCANOEM mounted in a segment of a light weight arms and a Mini45 transducer mounted on the arm.

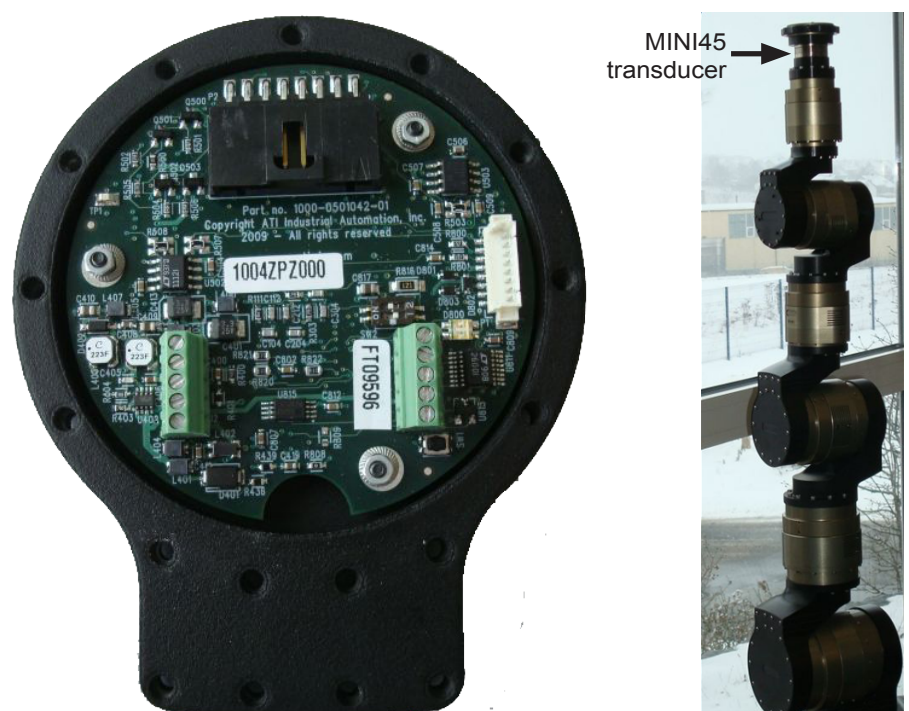

#### <span id="page-6-1"></span>**Figure 2.1—Sample Application: NETCANOEM Interface board**

# <span id="page-7-0"></span>**3. Compatible Transducer**

Transducers with part numbers ending in "MSL" are custom designed for use with NETCANOEM. -MSL transducers have distinct features that distinguish them from standard Nano or Mini transducers such as:

- MOLEX SL connector contacts crimped to the eight wires of the transducer cable
- Shipped with connector housing as a separate item to allow for cable routing through the center of the robotic arm.
- Available with -E and -AE exit transducers (strain-relieved).

#### **Figure 3.1—Transducer with Strain Relieved EC8 Cable**

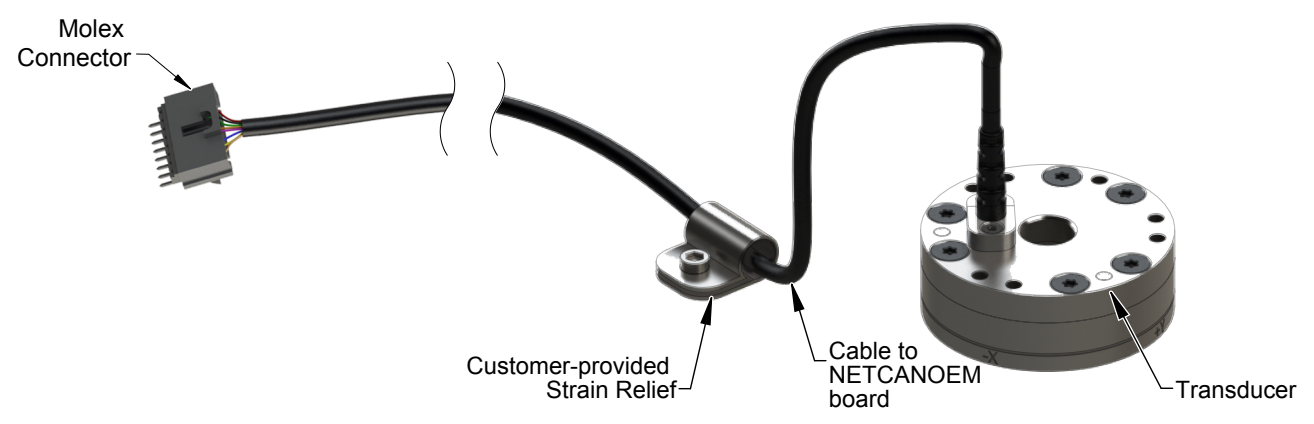

# <span id="page-8-0"></span>**4. NETCANOEM F/T Interface Board**

The NETCANOEM provides a CAN bus interface for ATI's TW transducers through the interface board. The transducer is equipped with an 8-pin MOLEX SL connector (similar to the 9105-TW-MINI45-AE-0.3-MSL) and can be plugged directly into the NETCANOEM PCB on the interface board.

**NOTICE:** The transducer connection to the OEM board has no strain relief. **Suitable strain relief must be provided** in the final product to protect the crimp contacts

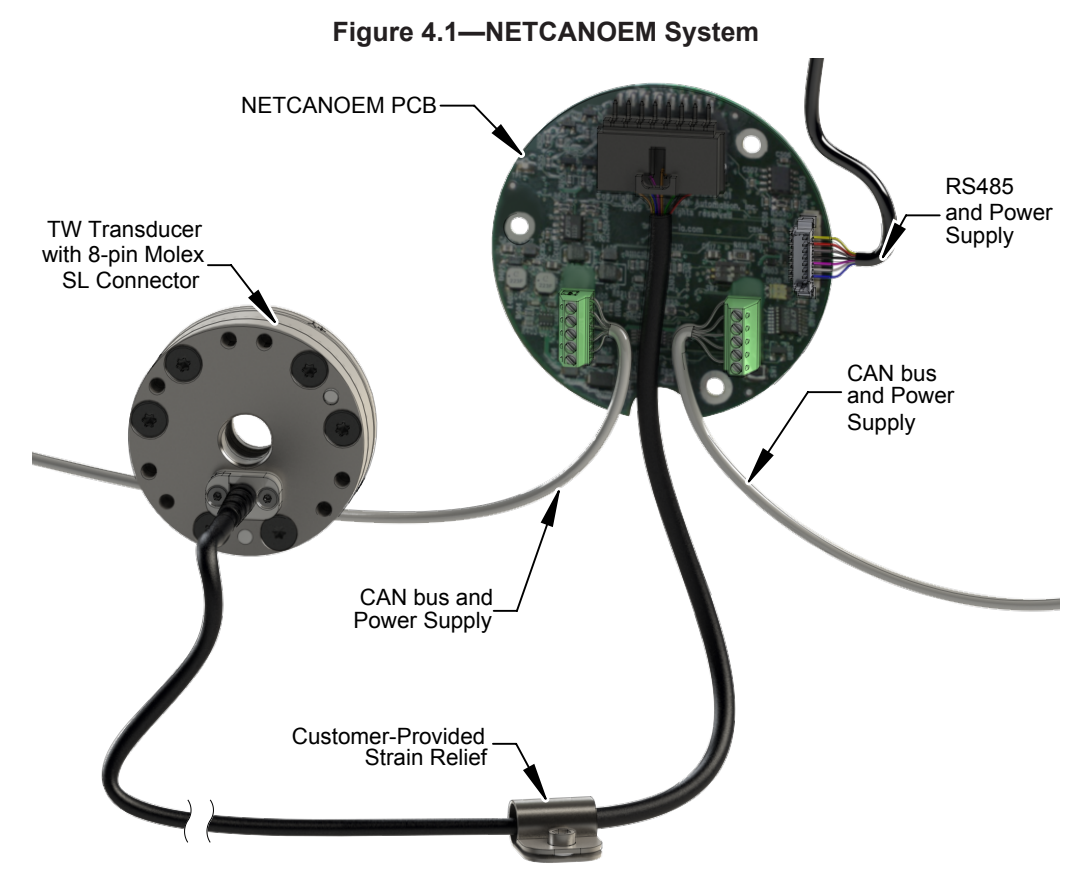

The 9105-NETCANOEM interfaces with the transducer's strain gages via connector P2. The strain gage signals are digitized with a 16-bit A/D converter, then transmitted over a CAN bus interface. Up to 16 transducer calibrations can be stored in the on-board EEPROM.

If the NETCANOEM is connected to a NetBox via P1, the digitized data are also sent over a high-speed RS485 interface to the NetBox where they get converted to force and torque values. The F/T values can then be accessed via Ethernet.

The NETCANOEM can be supplied with a DC voltage between 12V and 24V DC.

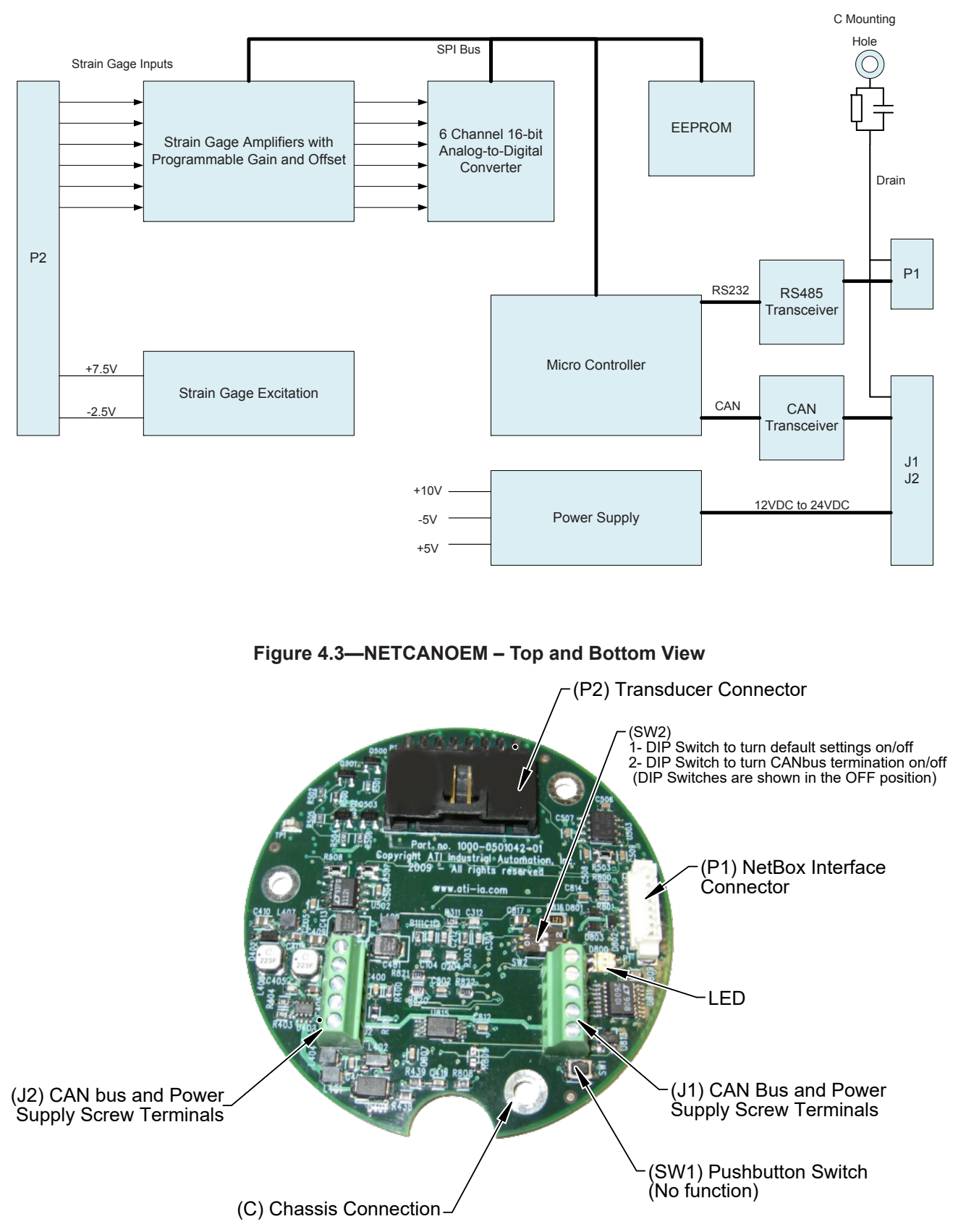

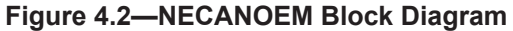

**Figure 4.4—Bottom View**

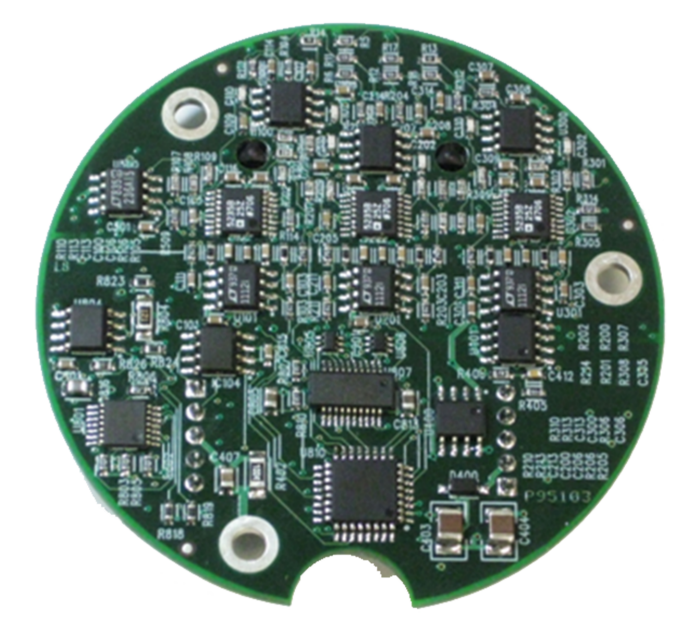

## <span id="page-11-0"></span>**5. Hardware Installation**

#### **5.1 PCB Mounting**

The NETCANOEM board provides three mounting holes. One of the mounting holes (marked "C" in the picture below) provides a path to the drain connection of the CAN bus and the RS485 cable. For best EMI performance, "C" should be connected to chassis ground. To minimize PCB vibration, all three mounting holes should be used.

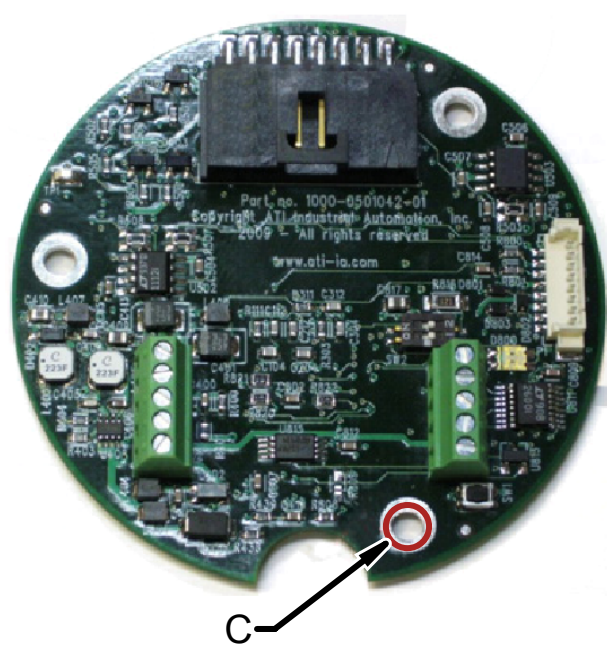

**Figure 4.5—PCB Mounting**

### **5.2 Transducer Connector Assembly**

The Nano or Mini -MSL transducer is shipped without the transducer molex connector crimp contacts inserted in the connector housing. This allows for feeding the transducer cable through tight spaces, such as a robot arm.

Follow the directions given in *Section [13.2—Insertion and Extractor Tool for Transducer Connector](#page-27-1)  [Contacts](#page-27-1)* to install the contacts into the connector housing. Insert the crimp contacts according to *[Figure](#page-11-1) 4.6*.

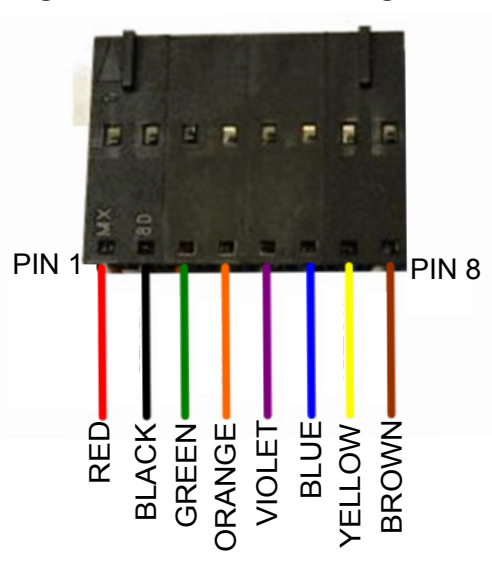

<span id="page-11-1"></span>**Figure 4.6—Cable Color Assignment**

*Manual, F/T CAN Bus and Serial Bus Network Interface for OEM Document #9610-05-1030-05*

<span id="page-12-0"></span>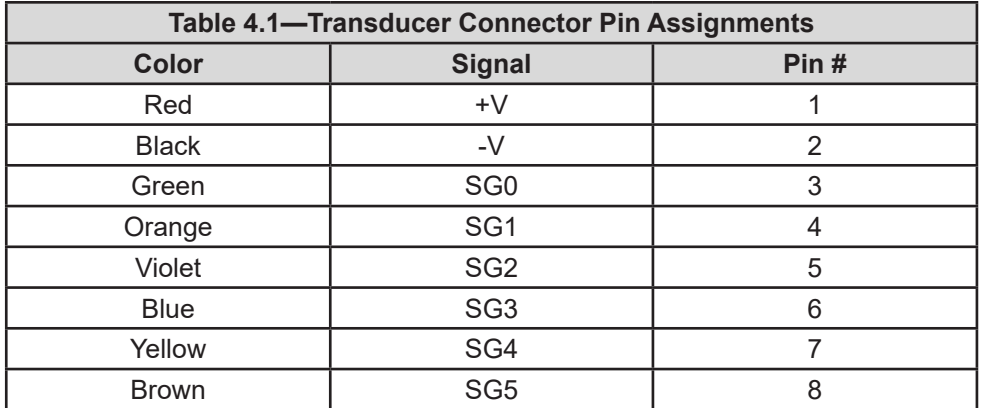

**Note:** Due to the molex connector wires' small diameter (AWG 36), the connection between the crimp contact and transducer cable molex connector is very delicate (about 0.5 lbs max. pull strength). Never pull on the wires; when handling the wires, hold the contact at its end.

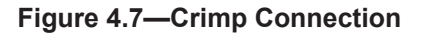

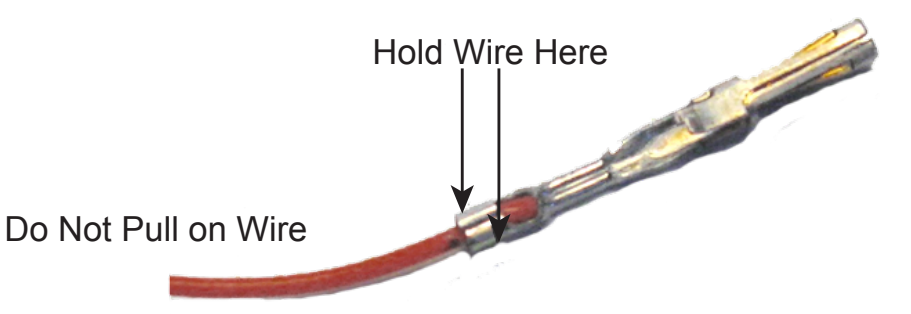

#### **5.3 Transducer Handling**

In addition to the standard transducer handling instructions (see Manual 9620-05-Transducer Section for details), observe the following:

- Do not remove or paint over the transducer calibration label FTxxxx. The label must be visible if a transducer is returned to ATI for calibration or repair.
- The transducer connector has no strain relief. Suitable strain relief must be provided in the final product to protect the fragile crimp contacts. The strain relief should attach to the transducer cable jacket.
- Do not pull on wires during installation of the transducer board.

#### **5.4 Ground and Cable Shield Considerations**

There are several options for connecting the transducer cable shield:

- 1. If the transducer is connected to chassis ground, leave the cable shield open (since the shield is connected to the transducer body and as such to chassis ground).
- 2. If the transducer is isolated, choose one of the following opions:
	- a. Connect the cable shield to chassis ground
	- b. Connect the cable shield to the Drain connection on the board  $(11/3)$
	- c. Connect the cable shield to power ground (J1/5)

Experimentation in grounding solutions may be necessary to find the optimal solution for the best noise performance and EMC compliance.

#### <span id="page-13-0"></span>**5.5 Power Supply Considerations**

The NETCANOEM can be supplied with a DC voltage between 12V to 24V. To minimize noise on the strain gage data, it is recommended to keep the power supply ripple as low as possible.

#### **5.6 Available tools, Adapters, and Spare Parts**

<span id="page-13-1"></span>To debug and support system assembly, ATI can supply the following:

- Molex SL contact insertion tool to assist with the correct transducer connector assembly (ATI part no. 3805-05-1115)
- Molex SL crimp hand tool (ATI part no. 3805-05-1114)
- Molex SL crimp contact for AWG 32-36 (ATI part no. 1705-0610206-02)
- Molex SL 8-pin contact housing (ATI part no. 1540-2112001-08)
- NetBox interface adapter cable (ATI part no. 9700-0500004-03)
- Amphenol connector to Molex SL adapter cable (ATI Part no 9105-C-A-MSL-0.15)

#### **Figure 4.8—Tools and Adapters**

Molex SL Contact Insertion Tool ATI part number: 3805-05-1115

NetBox Interface Adapter Cable ATI part number: 9700-0500004-03

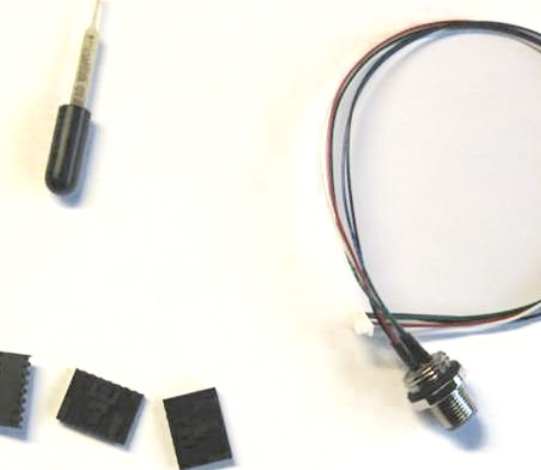

Molex SL Contact Housings ATI part number: 1540-2112001-08

# <span id="page-14-0"></span>**6. NETCANOEM Interface Board Connectors**

The following connectors are available on the Analog to CAN PCB Assembly:

### **6.1 P1 Connector for NetBox Interface**

Mating connector housing: Molex 51021-0800

Mating connector contact: Molex 50058-8000

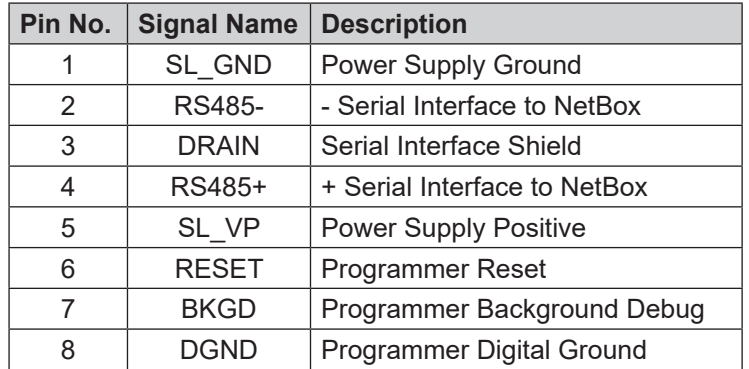

#### **6.2 P2 Connector for Transducer Strain Gages**

Mating connector housing: Molex 50-57-9408 Mating connector contact: Molex 16-02-0101

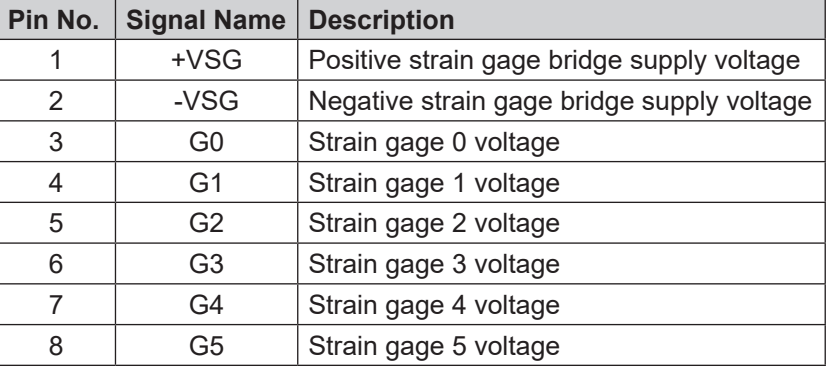

### **6.3 J1 Screw Terminal**

5-pin Combicon MPT Screw Terminal / Phoenix Contact 1725685

Maximum load current: 6A

Conductor cross-section min.: 0.14 mm<sup>2</sup>

Conductor cross-section max.: 0.5 mm<sup>2</sup>

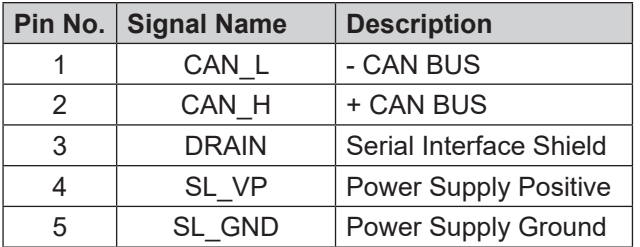

<span id="page-15-0"></span>*Manual, F/T CAN Bus and Serial Bus Network Interface for OEM Document #9610-05-1030-05*

#### **6.4 J2 Screw Terminal**

5-pin Combicon MPT Screw Terminal / Phoenix Contact 1725685

Maximum load current: 6A

Conductor cross-section min.: 0.14 mm<sup>2</sup>

Conductor cross-section max.: 0.5 mm<sup>2</sup>

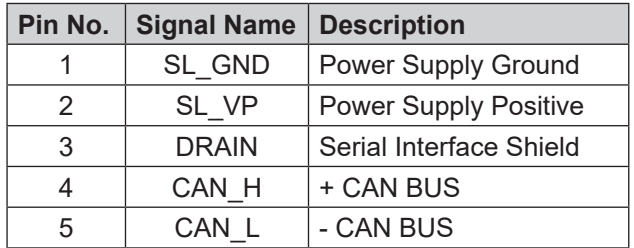

#### **6.5 Switches**

The following switches are available on the Analog to CAN PCB Assembly:

#### **6.5.1 SW1**

This push-button switch is currently unused.

#### **6.5.2 SW2**

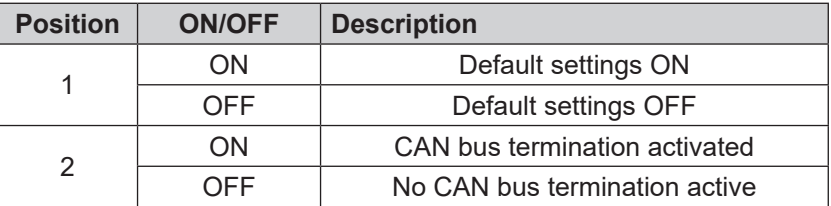

#### **6.6 LEDs**

One dual-color LED signals the status of the NETCANOEM in the following way:

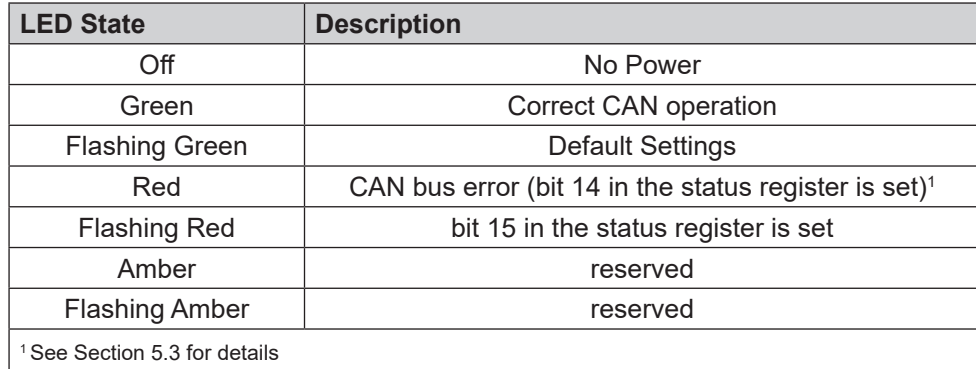

# <span id="page-16-0"></span>**7. CAN Bus Interface**

The CAN bus interface allows a user to:

- Determine which calibration is active
- Select a calibration to be active
- Read the active calibration matrix
- Select the CAN baud rate (up to 2 Mbps)
- Select the base identifier (upper 7-bit of the 11-bit identifier)
- Reset the NETCANOEM
- Read the firmware revision of the NETCANOEM
- Read FT calibration serial number
- • Request strain gage data and status information.

An on-board 120 Ohm termination resistor can be turned on/off via DIP switch SW2, position 2.

#### **Default settings:**

When setting DIP switch SW2, position 1 set to the "ON" position will set the CAN bus interface to its default settings, which will become active after a reset command or power-cycle:

Baud rate  $= 250$  kbps,

Base identifier = 20 HEX

#### **7.1 Reset Default Settings**

<span id="page-16-2"></span>If issues with the NETCANOEM board communication arise, reset the board to the default settings by performing the following steps:

- 1. Remove power from NETCANOEM board.
- 2. Remove cover to access NETCANOEM board.
- 3. Set DIP switch SW2 position 1 to the ON position. Refer to *[Figure](#page-16-1) 4.9*.
- 4. Replace cover and apply power to the NETCANOEM board.
- 5. Test communication with board.

If there is no communication with the NETCANOEM board using default settings, contact ATI Industrial Automation Customer Service.

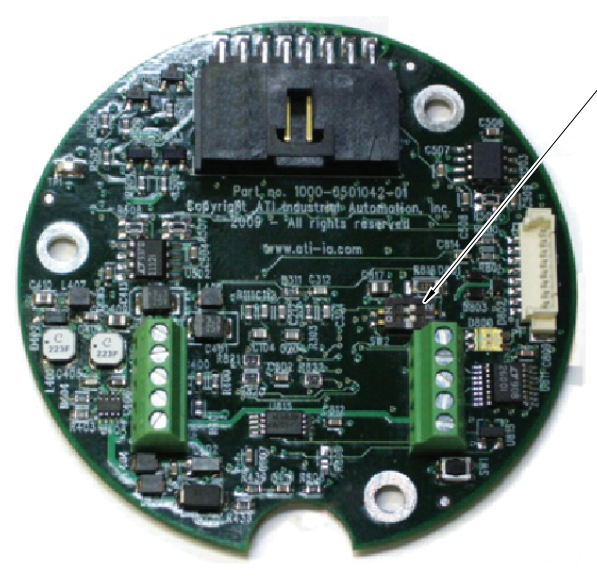

#### **Figure 4.9—NETCANOEM-SW2 DIP Switch**

<span id="page-16-1"></span>(SW2) 1-DIP Switch to turn default settings on/off 2-DIP Switch to turn CANbus termination on/off (DIP Switches are shown in the OFF position)

### <span id="page-17-0"></span>**7.2 CAN Interface Opcodes**

The Opcode is transmitted as the last 4 bits of the message identifier. The first 7 bits of the CAN identifier are the software configurable "Base Identifier".

All data are in big-endian format (network order).

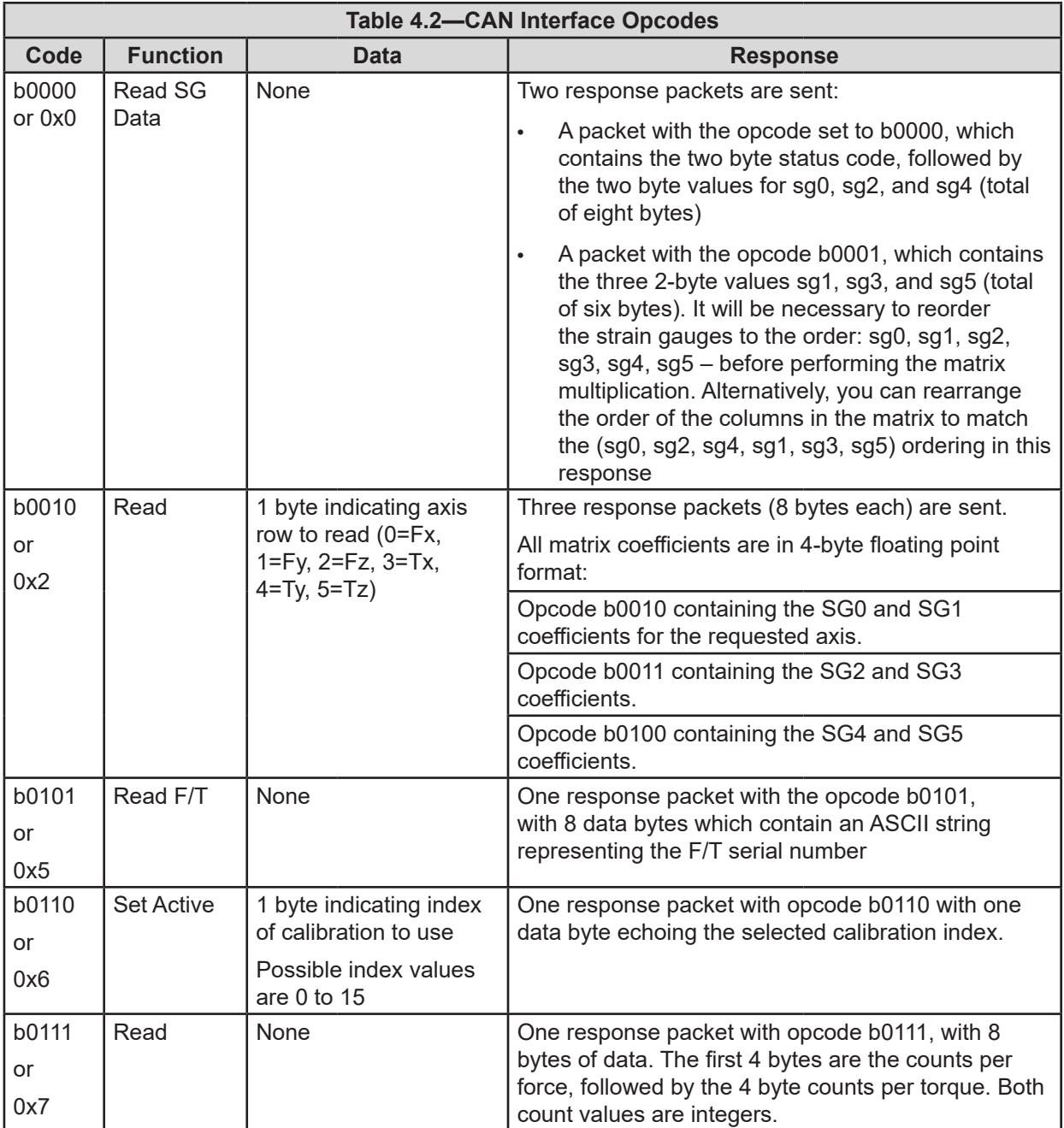

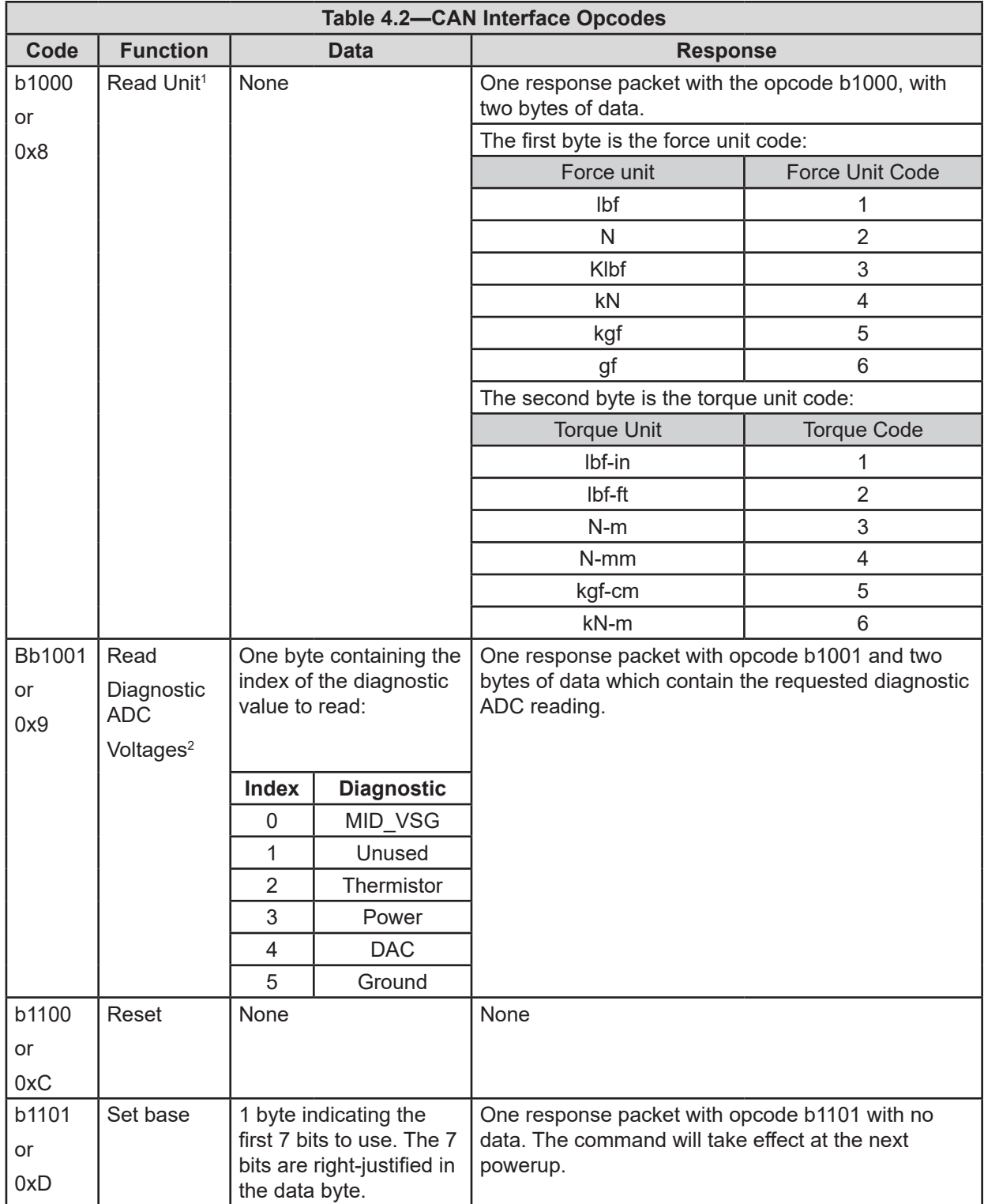

<span id="page-19-0"></span>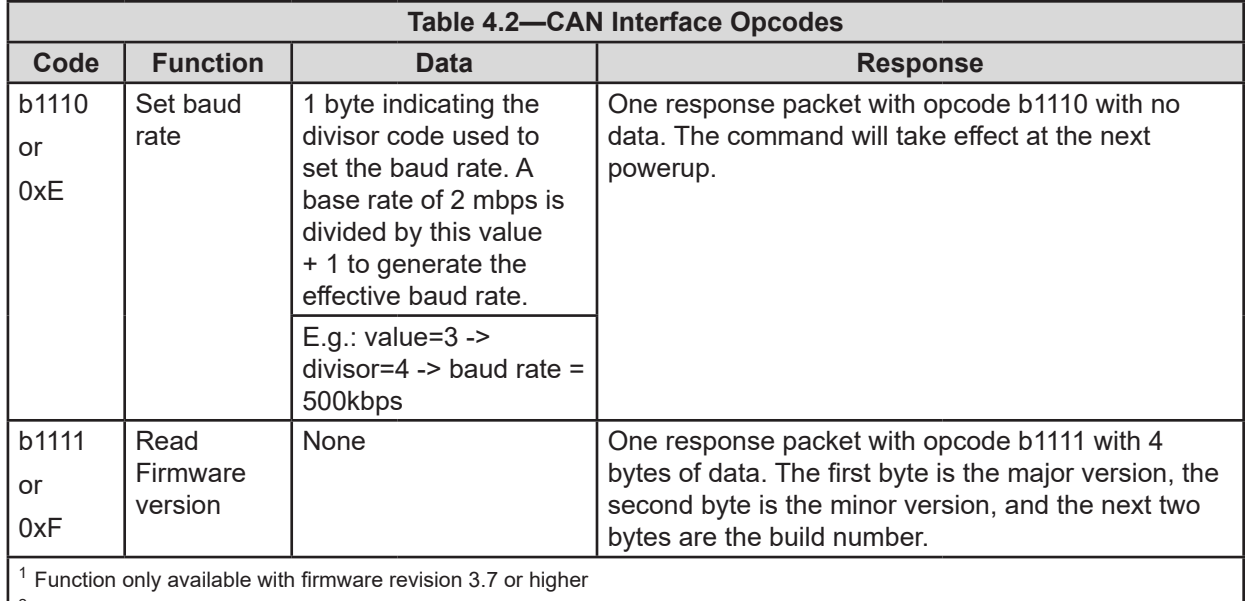

 $\frac{2}{3}$  Only available in firmware versions 3.8.x and higher.

**Example**: To read the strain gage data from a NETCANOEM with "base identifier" 0x20, you have to add the op code b0000 (b stands for binary) which results in the identifier 0x200 (0x stands for HEX). Similarly, add the op code b1100 (=  $0xC$ )—which results in the identifier  $0x20C$ —to reset the NETCANOEM.

### **7.3 NETCANOEM Status**

The NETCANOEM periodically performs diagnostic checks to determine if the strain gage measurement data are valid. The diagnostic status is transmitted with each data sample. In case of a critical error (see *[Table 4.3](#page-20-1)*), the NETCANOEM will not stop transmitting strain gage data. The receiving application must be able to handle critical errors appropriately.

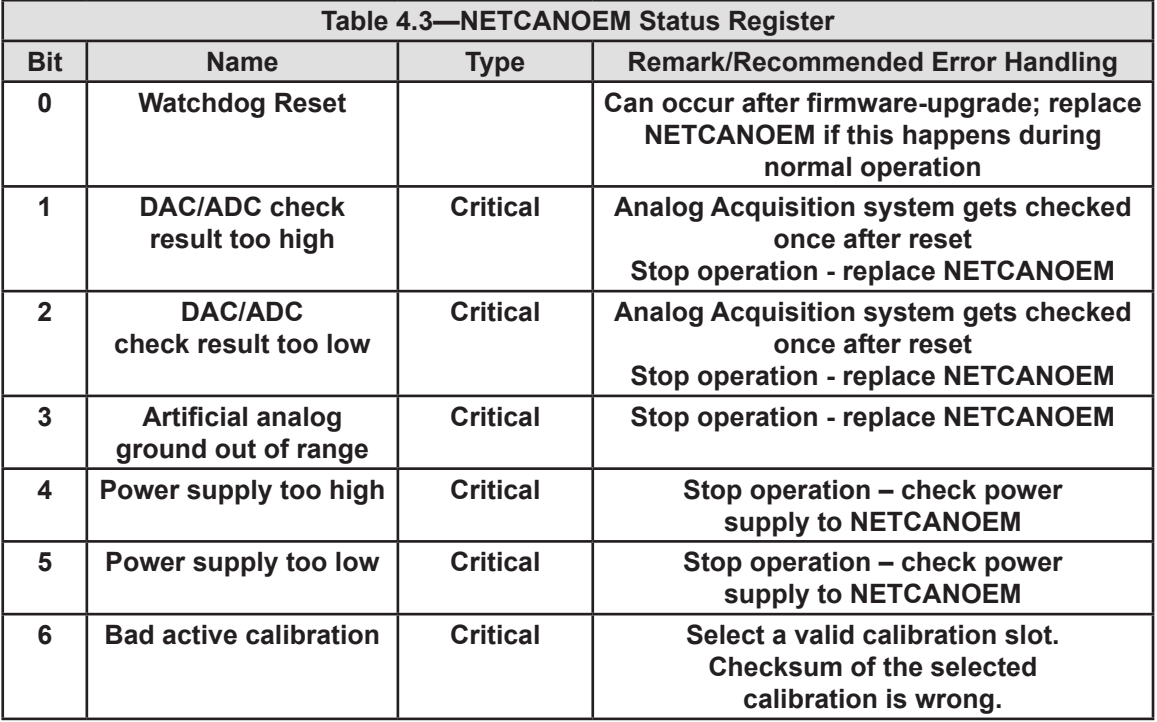

<span id="page-20-1"></span><span id="page-20-0"></span>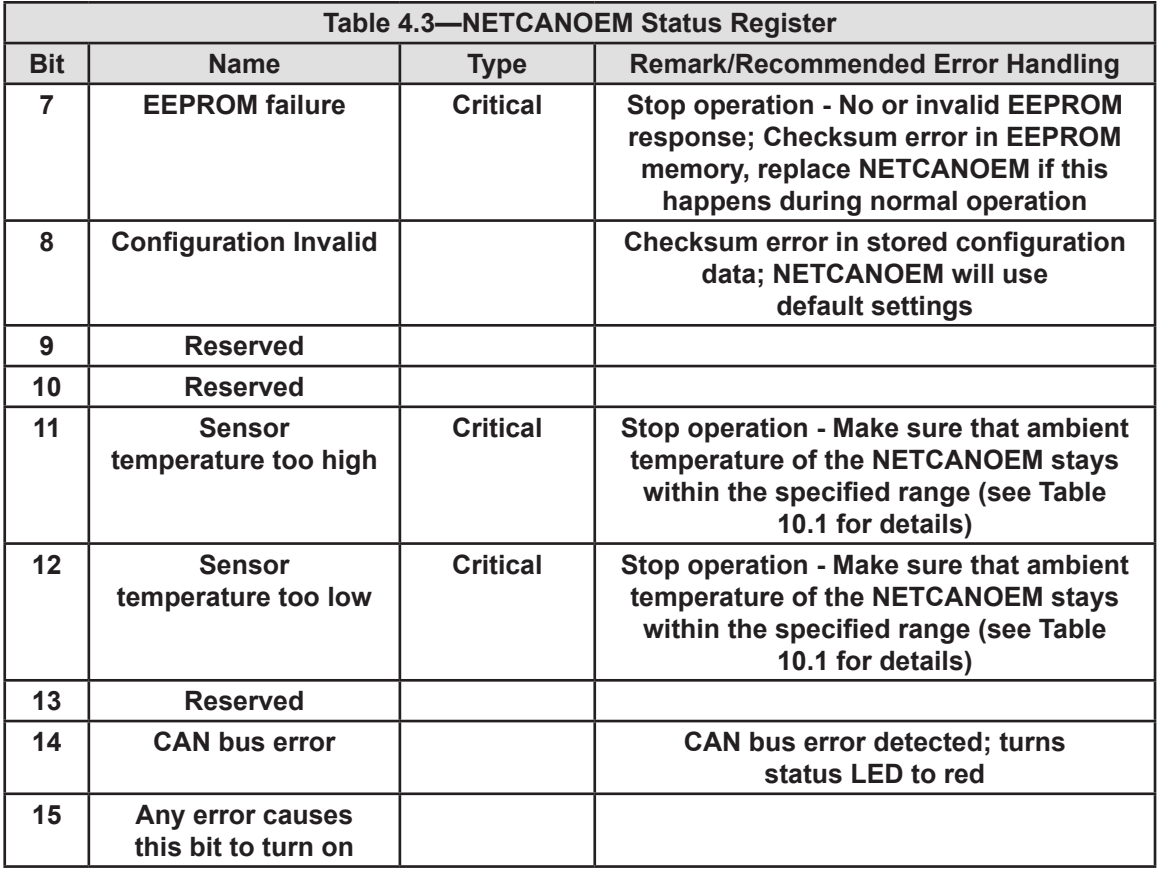

# **8. NetBox Interface**

The NETCANOEM can alternatively be connected to a NetBox (9105-NETB) via connector P1. It will then behave like a Net Analog Board. Refer to the Net F/T manual for a description of the available functions: **http://www.atiia.com/app\_content/documents/9610-05-1022.pdf**

Note: Do not operate the NETCANOEM utilizing CAN bus and the NetBox interface simultaneously. In this case, the response time of the CAN interface can become unpredictable. Also, settings performed by one interface can be overwritten by the other interface without warning.

#### **8.1 Firmware Upgrade**

The firmware of the NETCANOEM can be upgraded by using the firmware upgrade utility for Net F/T systems. Please contact ATI if this becomes necessary.

#### **8.2 Debug**

If communication over CAN bus is not possible, the NetBox interface can be used to read the NETCANOEM status register.

# **9. Net Digital Interface (Optional)**

Instead of using a NetBox, the NETCANOEM can be directly connected to the RS485 interface with a high speed xxx interface. Refer to the NET-Digital user manual for details.

# <span id="page-21-0"></span>**10.STG Data Acquisition and Matrix Calculation**

### **10.1 Preparations**

After a reset or power-cycle, the following steps must be performed before a data acquisition can begin:

- 1. Select the correct calibration. With the "Set Active Calibration" command a calibration-slot number between 0 and 15 is sent to the NETCANOEM. If the transducer has several calibrations (up to 16 are possible), then the calibration-slot will be set to the new number. If there is no valid calibration in the selected slot, then bit 6 "Bad active calibration" in the status register will be on.
- 2. Verify that the correct calibration is selected: The "Set Active Calibration" command echoes the selected calibration slot. Verify that it matches the desired calibration slot number.
- 3. Read the active calibration matrix with the "Read Active Calibration" command.
- 4. Read the Counts per Force and Counts per Torque values (only available with firmware versions 3.7 and later. Older firmware use 1000000 for both values).

After the above steps are completed, strain gage data can be requested as often as desired until a reset or power cycle.

**Note**: The NETCANOEM does not store the active calibration setting in its nonvolatile memory. It will always default to calibration-slot 0 after reset. This allows for indefinite calibration changes without using up the limited amount of write cycles of the EEPROM memory. A transducer with multiple calibrations can, for example, be used with a coarse and a fine measurement range. In this case, frequent calibration changes may be required.

#### **10.2 Request Strain Gage Data**

The "Read SG Data" command returns the six 16-bit strain gage values and a 16-bit status code.

In order to compensate the transducers offset errors, it is recommended to establish a bias vector as often as possible.

### **10.3 Calculating Force and Torque Data**

To obtain force and torque data the strain gage values (signed 16-bit format) have to be multiplied with the calibration matrix (4 byte floating point format) of the transducer. *[Figure](#page-22-0) 7.1* illustrates the generic F/T matrix calculation procedure. The result of the matrix multiplication must be divided by Counts per Force (CpF) and Counts per Torque (CpT), respectively. CpF and CpT values can be obtained from the transducer's calibration file, with NETCANOEM firmware revision 3.7 and higher over the CAN interface. For any MINI45 calibration, the value of CpF and CpT is 1000000.

Rather than dividing the result of the matrix calculation, the matrix values can be divided by the CpF and CpT values. This may save computing time since it would only have to be done once at the beginning of the measurement and not with every sample during the measurement phase.

**Figure 7.1—F/T Matrix Calculations**

<span id="page-22-0"></span>F/T Matrix Calculations

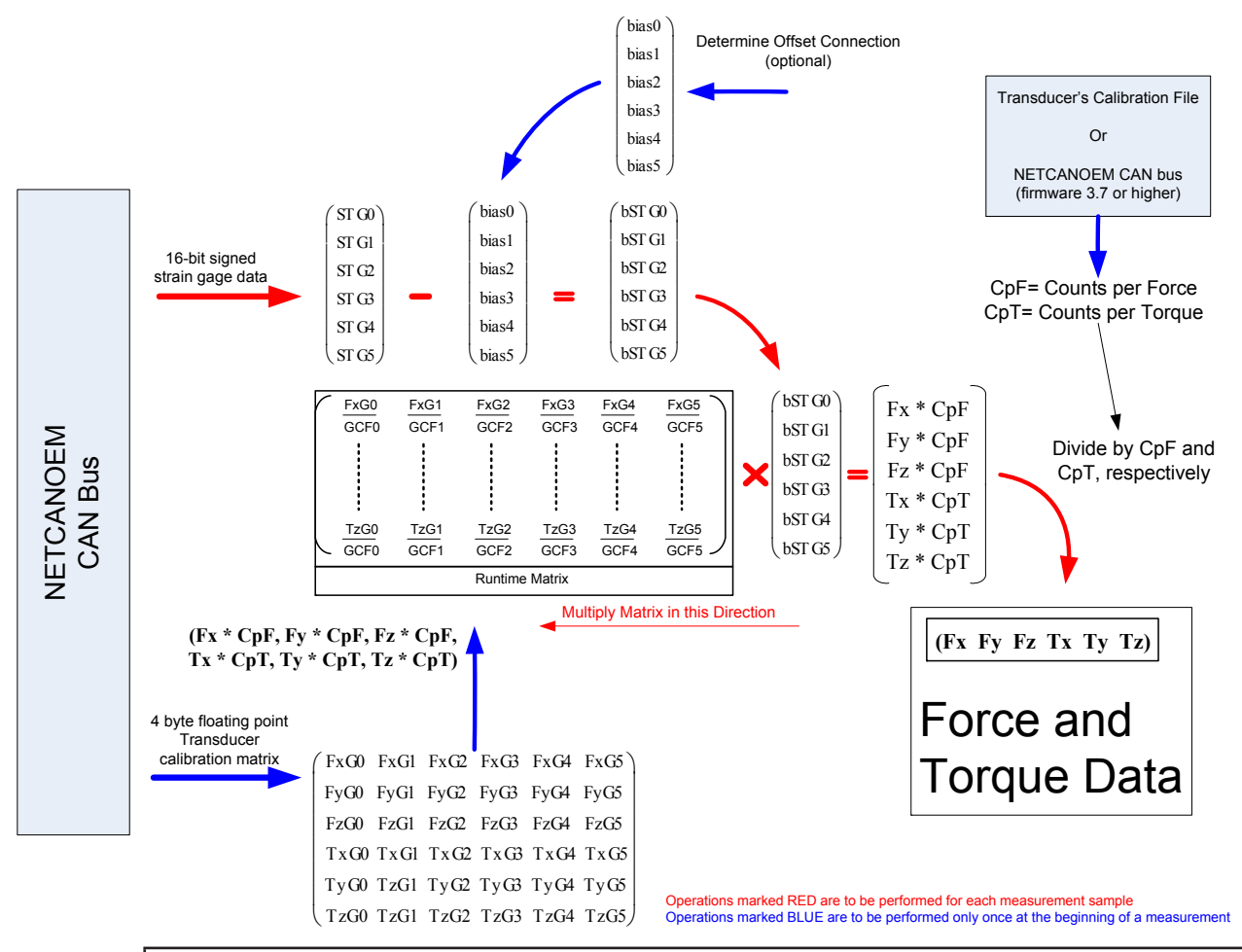

**NOTICE:** When one of the strain gage data reads the positive or negative maximum (nominally -32768 or +32767), that gage is saturated. This can, for example, be caused by a broken transducer cable. In this case, the sensor data is no longer usable. It is the responsibility of the receiving application to handle this error situation appropriately (e.g., request maintenance).

# <span id="page-23-0"></span>**11. Troubleshooting**

### **11.1 Introduction**

This section includes solutions to some issues that might arise when setting up and using the NETCANOEM system. The question or problem is listed followed by its probable solution.

Customer service is available to users who have problems or for questions not addressed in the manuals.

#### **ATI Industrial Automation**

**Attn: F/T Customer Service** Pinnacle Park 1041 Goodworth Drive Apex, NC 27539 USA Tel: +1.919.772.0115 Fax: +1.919.772.8259 E-mail: *ft\_support@ati-ia.com*

#### **Note:**

Please read the F/T manuals before calling customer service. When calling, have the following information available:

- 1. Serial number(s); for example, FT01234)
- 2. Transducer type; for example, Nano17, Gamma, Theta.
- 3. Calibration; for example, US-15-50, SI-65-6.
- 4. Accurate and complete descriptions of the question or problem
- 5. If possible all information that is displayed on Net F/T page *System Info (manuf.htm)*. The NETCANOEM has to be connected to a NetBox to access the System Info.

If possible, the F/T system should be accessible when talking with an ATI Industrial Automation customer service representative.

#### **11.2 Questions and Answers**

#### **11.2.1 Powering Up**

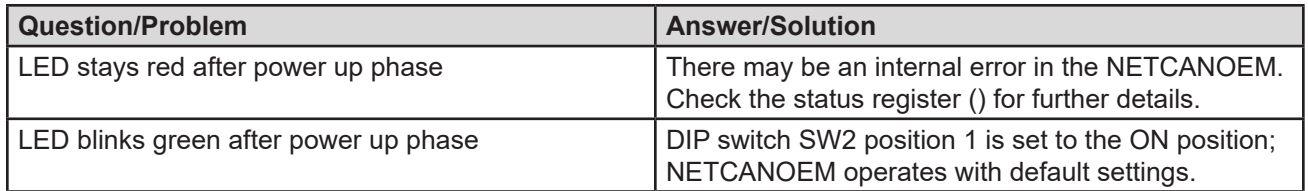

#### **11.2.2 CAN Bus Communication**

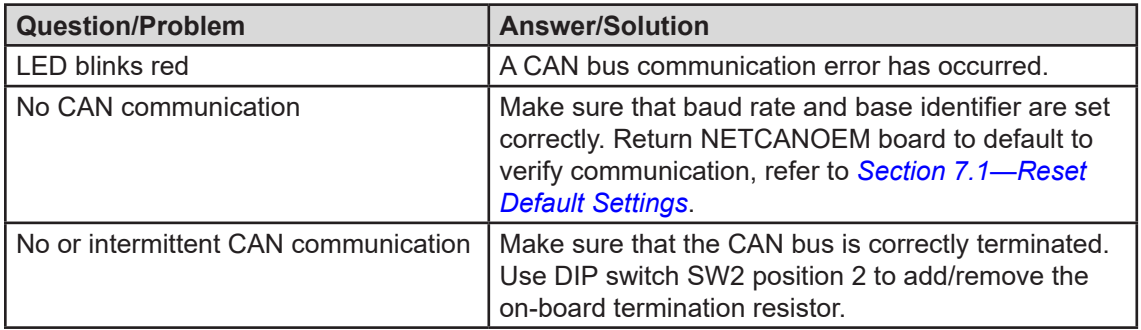

### <span id="page-24-0"></span>**11.2.3 Errors with Force and Torque Readings**

Bad data from the transducer's strain gages can cause errors in force/torque readings. These errors can result in problems with transducer biasing and accuracy. The basic conditions of bad data are given in the following table; use this to troubleshoot problems.

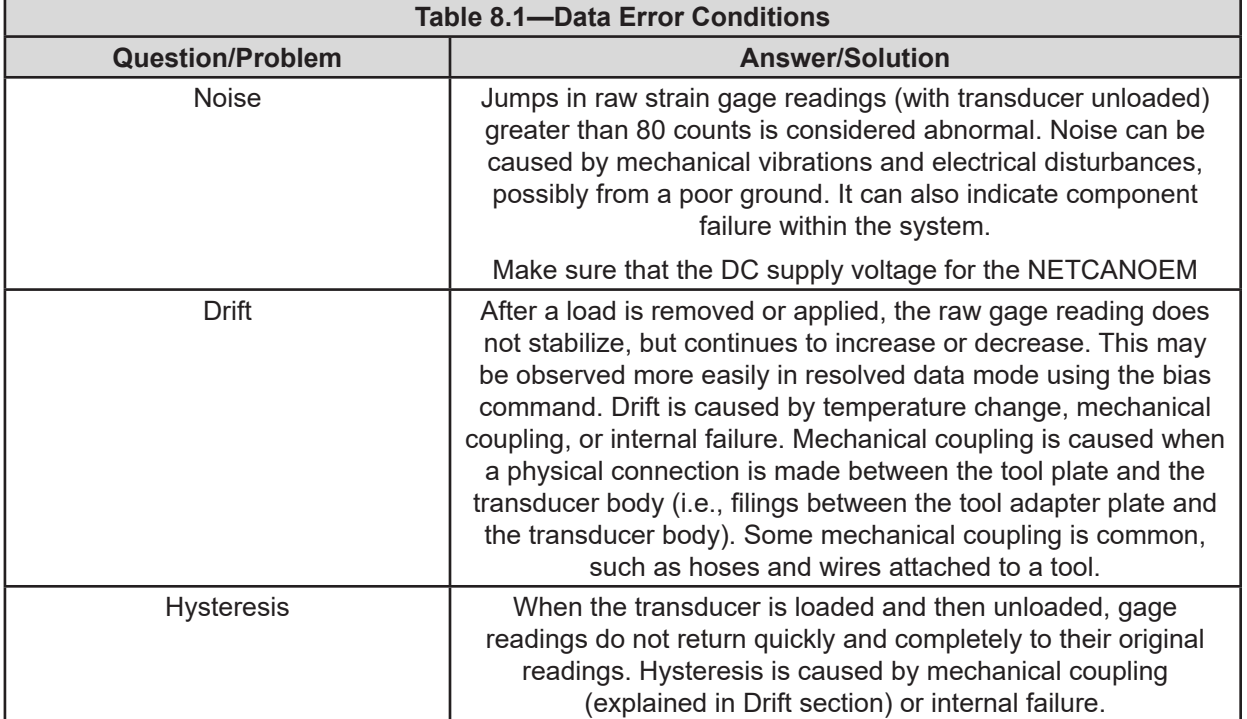

# <span id="page-25-0"></span>**12.Specifications**

### **12.1 Storage and Operating Conditions**

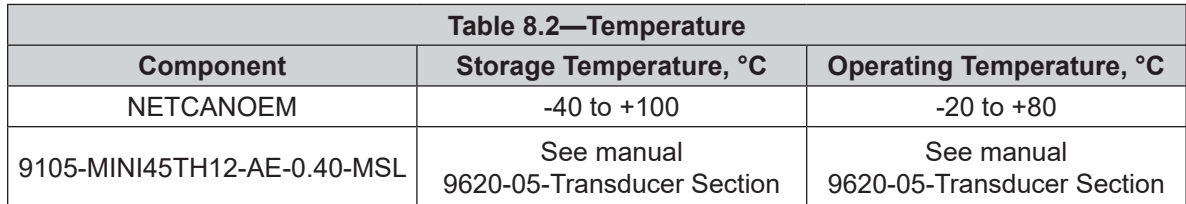

### **12.2 Electrical Specifications**

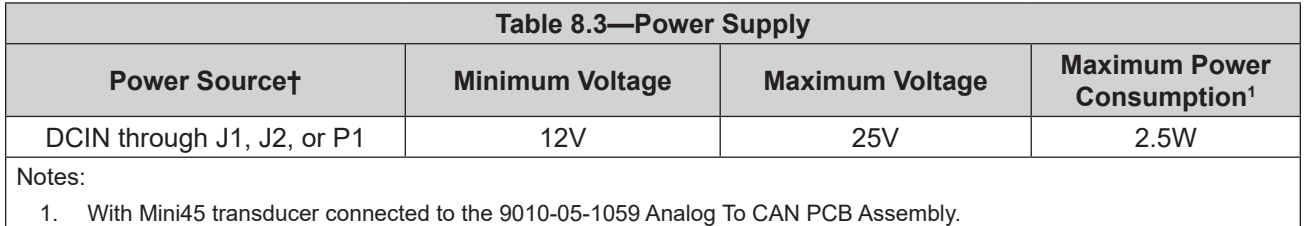

The NETCANOEM power supply input is protected against wrong polarity.

### **12.3 Weights and Dimensions**

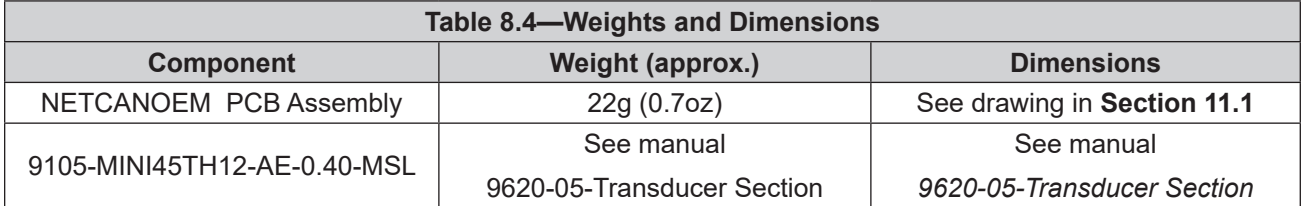

# <span id="page-26-0"></span>**13. Drawings**

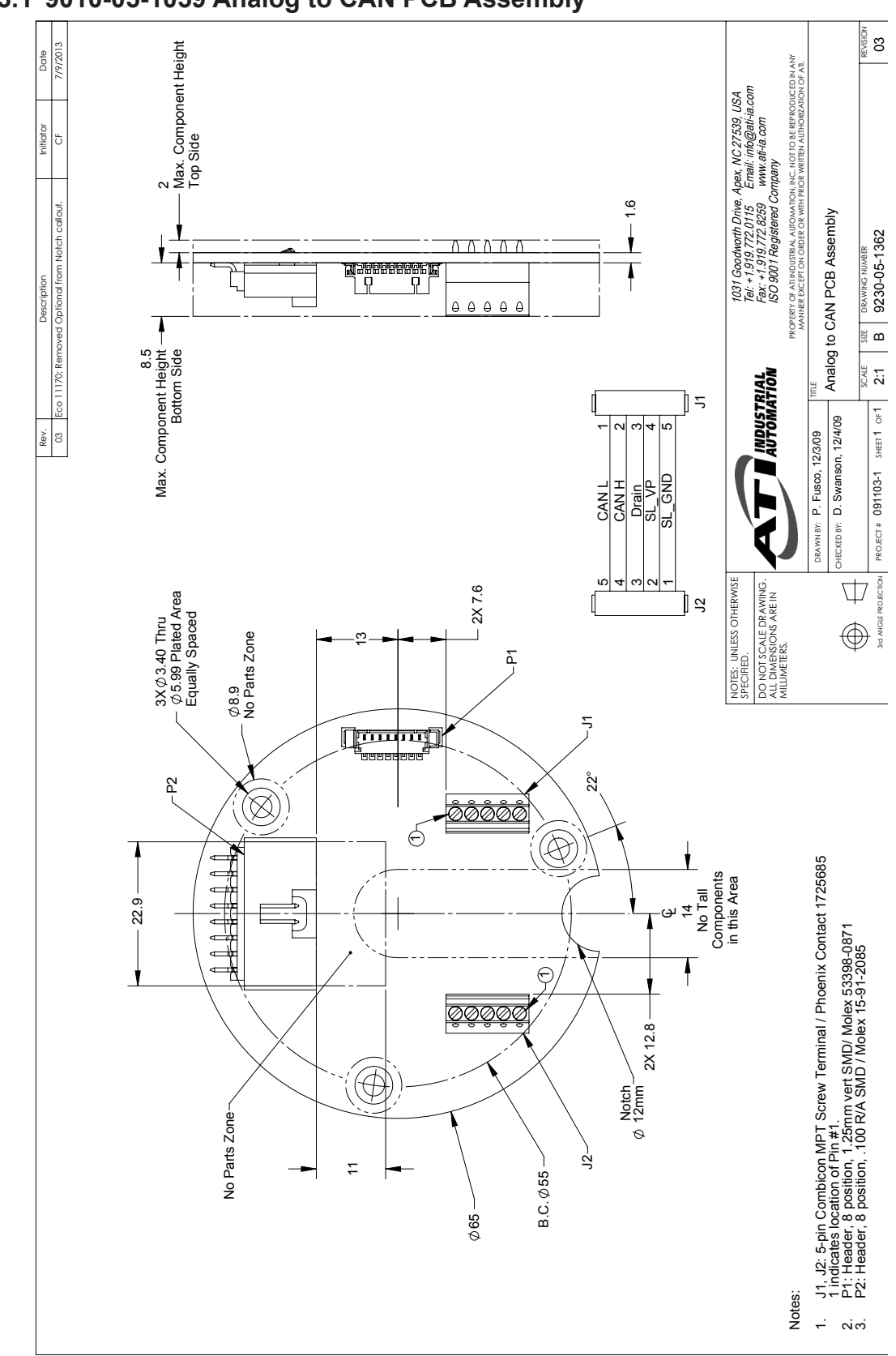

#### **13.1 9010-05-1059 Analog to CAN PCB Assembly**

### <span id="page-27-1"></span><span id="page-27-0"></span>**13.2 Insertion and Extractor Tool for Transducer Connector Contacts**

Insertion and Extractor Tool

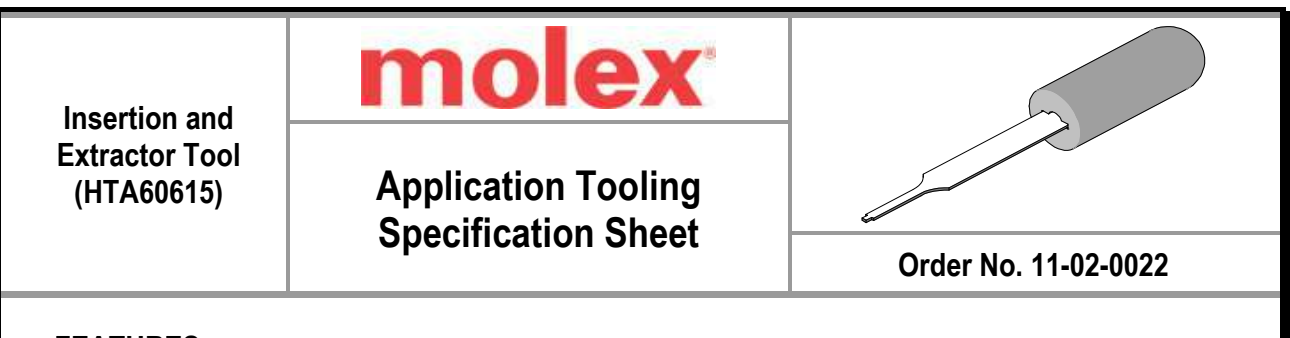

### **FEATURES**

- This tool is designed to insert series 70021, 70028, 70058, 70110, and 71851 terminals into crimp housings (Series 70066 and 70107)
- This tool is designed to extract series 91821 terminals from crimp housings (Series 91935)

### **SCOPE**

Products: 2.54mm (.100") Pitch SL™ and Picoflex® Discrete Wire Crimp Terminals.

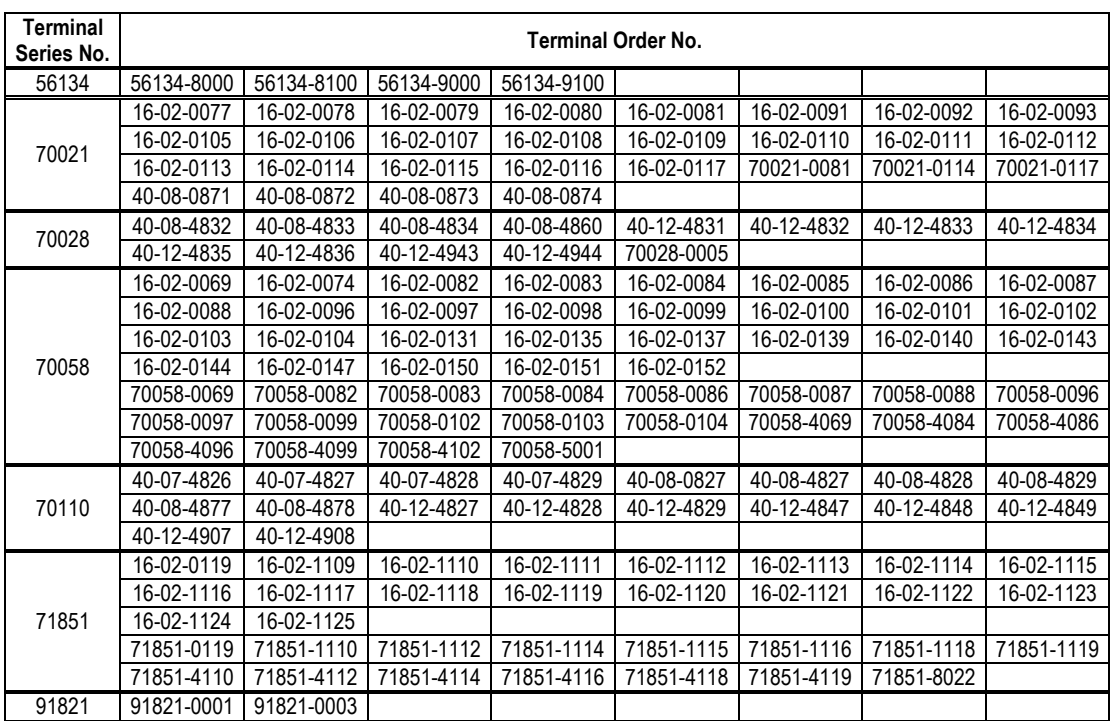

Revision: L Revision Date: 08-07-13

Doc No: ATS-011020022 Release Date: 07-25-02 UNCONTROLLED COPY Page 1 of 3

**TERMINAL AND WIRE**

**EXTRATOR TOOL** 

**Figure 1**

**PUSH THE TOP OF THE TERMINAL WITH THE TIP OF THE INSERTION TOOL** 

Insertion and Extractor Tool

#### **OPERATION:**

#### **For Insertion of 56134 Terminal Series:**

Individual terminals may be inserted in the housing using this Insertion tool.

- 1. The terminal should be partially inserted into the housing. See Figure 1.
- 2. Position tip of insertion tool near the top of the terminal as shown in the picture above.
- 3. Push the terminal straight into the housing until an audible click is heard, or until the locking tang is visible on the opposite side of the housing.

Note: Please do not forcefully insert, insert at an angle, or insert with a twisting action. It may damage the terminal or housing.

**Note**: Please do not forcefully insert, insert on an angle, or insert with twisting action. It may damage the tool or the housing.

**HOUSING** 

 $\Box$  $\Box$ 

#### **For Insertion of 70021, 70028, 70058, 70110, and 71851 Terminal Series:**

Individual terminals may be inserted in the housing using this Insertion tool. 1. To properly use this tool, with the flat side facing up, place the step of the tool into the terminal under the locking tangs. See Figure 1. Push the terminal into the housing until the locking tangs are visible through the window. The terminal then should be locked in place. Optional: The terminal can be partially inserted in the terminal housing first, and then the Insertion tool can be used to firmly seat the terminal. **Note**: Please do not forcefully insert, insert on an angle, or insert with twisting action. It may damage the tool or the housing. **Figure 2 WIRE LOCKING TANGS INSERTIION TOOL TERMINAL WINDOW FOR LOCKING TANGS**

Revision: L Revision Date: 08-07-13

Doc No: ATS-011020022 Release Date: 07-25-02 **UNCONTROLLED COPY** Page 2 of 3

Insertion and Extractor Tool

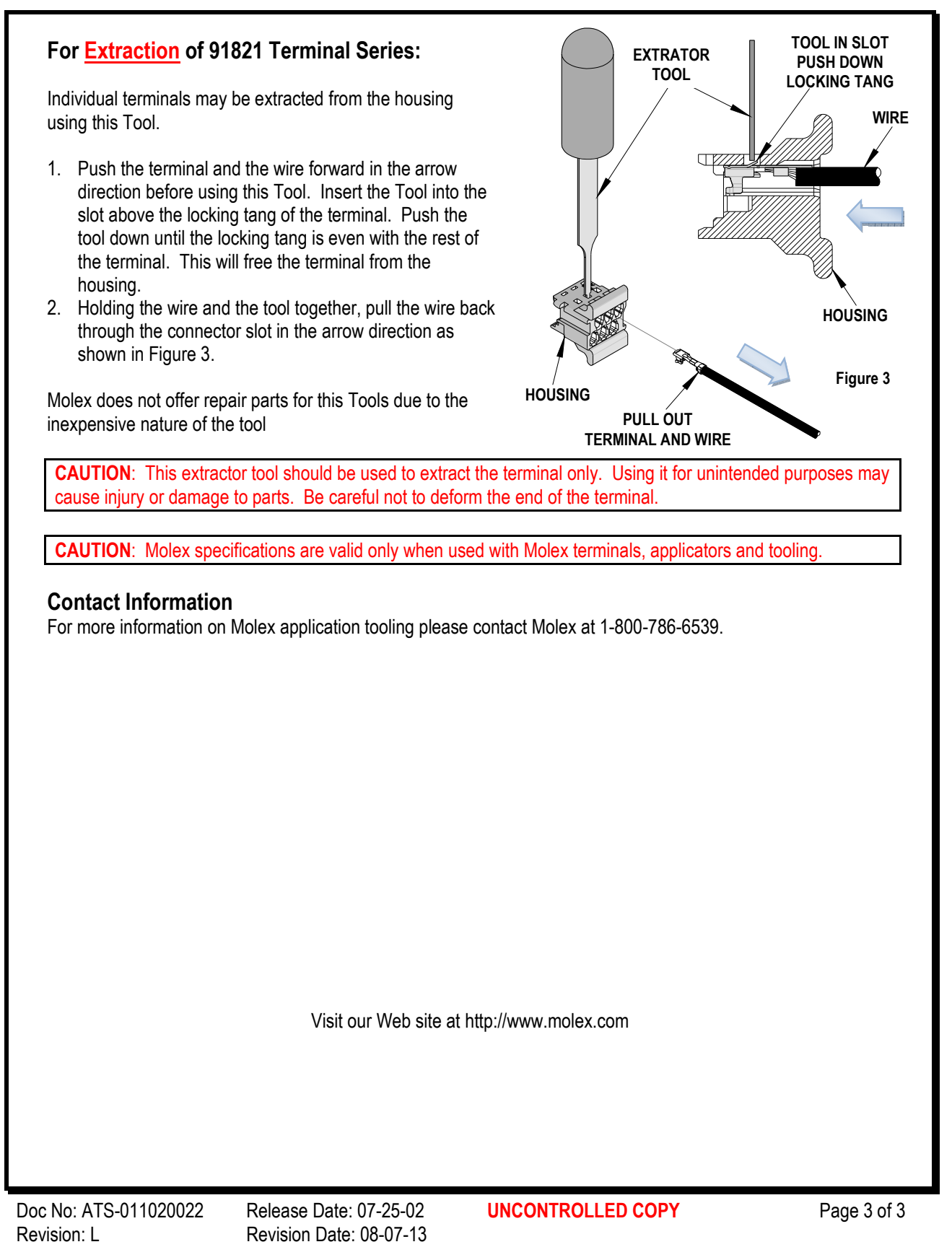

Pinnacle Park • 1041 Goodworth Drive • Apex, NC 27539 USA • Tel: +1-919.772.0115 • Fax: +1-919.772.8259 • www.ati-ia.com

# <span id="page-30-0"></span>**14. Terms and Conditions of Sale**

The following Terms and Conditions are a supplement to and include a portion of ATI's Standard Terms and Conditions, which are on file at ATI and available upon request.

ATI warrants to Purchaser that force torque sensor products purchased hereunder will be free from defects in material and workmanship under normal use for a period of one year from the date of shipment. This warranty does not cover components subject to wear and tear under normal usage or those requiring periodic replacement. ATI will have no liability under this warranty unless: (a) ATI is given written notice of the claimed defect and a description thereof with thirty (30) days after Purchaser discovers the defect and in any event, not later than the last day of the warranty period and (b) the defective item is received by ATI not later than (10) days after the last day of the warranty period. ATI's entire liability and Purchaser's sole remedy under this warranty is limited to repair or replacement, at ATI's election, of the defective part or item or, at ATI's election, refund of the price paid for the item. The foregoing warranty does not apply to any defect or failure resulting from improper installation, operation, maintenance, or repair by anyone other than ATI.

ATI will in no event be liable for incidental, consequential, or special damages of any kind, even if TI has been advised of the possibility of such damages. ATI's aggregate liability will in no event exceed the amount paid by the purchaser for the item which is the subject of claim or dispute. ATI will have no liability of any kind for failure of any equipment or other items not supplied by ATI.

No action against ATI, regardless of form, arising out of or in any way connected with products or services supplied hereunder, may be brought more than one year after the cause of action accrued.

No representation or agreement varying or extending the warranty and limitation of remedy provisions contained herein is authorized by ATI, and may not be relied upon as having been authorized by ATI, unless in writing and signed by an executive officer of ATI.

Unless otherwise agreed in writing by ATI, all designs, drawings, data, inventions, software, and other technology made or developed by ATI in the course of providing products and services hereunder, and all rights therein under any patent, copyright, or other law protecting intellectual property, shall be and remain ATI's property. The sale of products or services hereunder does not convey any expressed or implied license under any patent, copyright, or other intellectual property right owned or controlled by ATI, whether relating to the products sold or any other matter, except for the license expressly granted below.

In the course of supplying products and services hereunder, ATI may provide or disclose to Purchaser confidential and proprietary information of ATI relating to the design, operation, or other aspects of ATI's products. As between ATI and Purchaser, ownership of such information, including without limitation any computer software provided to Purchaser by ATI, shall remain in ATI and such information is licensed to Purchaser only for Purchaser's use in operating the products supplied by ATI hereunder in Purchaser's internal business operations.

Without ATI's prior written permission, Purchaser will not use such information for any other purpose of provide or otherwise make such information available to any third party. Purchaser agrees to take all reasonable precautions to prevent any unauthorized use or disclosure of such information.

Purchaser will not be liable hereunder with respect to disclosure or use of information which: (a) is in the public domain when received from ATI, (b) is thereafter published or otherwise enters the public domain through no fault of Purchaser, (c) is in Purchaser's possession prior to receipt from ATI, (d) is lawfully obtained by Purchaser from a third party entitled to disclose it, or (f) is required to be disclosed by judicial order or other governmental authority, provided that, with respect to such to maintain the confidentiality of such information.